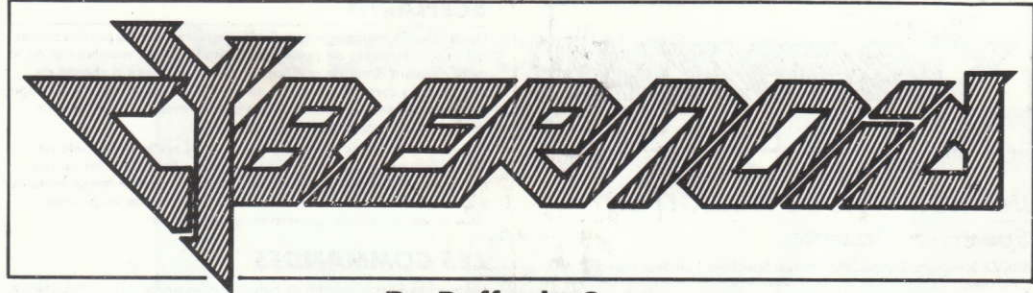

# **By Raffaele Cecco**

# **LOADING INSTRUCTIONS**

### **Spectrum Cassette**

48K ZX Spectrum, ZX Spectrum Plus on ZX Spectrum 128 with cassette player, ZX Spectrum +2, Spectrum +3.

You are advised to disconnect all hardware from the rear edge connector with the exception of your joystick interface (if any). When<br>using a Sinclair Interface 2 or the ZX Spectrum +2 plug the appropriate joystick into port 1. Unless using a ZX Spectrum +2 connect a cassette player to the computer in the usual manner.  $ZX$  Spectrum  $+2$  /  $+3$  and 128 users should select 48K mode. Rewind the cassette if necessary, enter<br>LOAD"" on the computer keyboard and press the ENTER key. Press the PLAY key on the cassette player. The game takes a few minutes to load.

### Spectrum  $+3$  Disc

You are advised to disconnect all hardware from the rear edge connector with the exception of your joystick interface (if any). Place<br>the disc in the drive and press the **ENTER** key.

# **Amstrad Cassette**

Amstrad CPC 464

Amstrad CPC 664 or Amstrad CPC 6128 with cassette player and suitable leads.

Amstrad CPC 664 and CPC 6128 users should connect a cassette player to the computer and enter ITAPE and press the ENTER key. Place the cassette in the player, rewind if necessary and press the CTRL and **ENTER** keys. Press the **PLAY** key on the cassette player and then any key on the computer keyboard. The game takes a few minutes to load.

#### **Amstrad Disc**

Amstrad CPC 6128 or Amstrad CPC 664. Amstrad CPC 464 with disc drive.

Amstrad CPC 464 users should connect a disc drive to the computer<br>and enter 1 DISC and press the ENTER key. Place the disc in the<br>drive and enter RUN"DISC and press the ENTER or RETURN key. The game takes a few seconds to load.  $\sqrt{C}$ 

# **Commodore Cassette**

Commodore 64 or Commodore 128 with suitable cassette player. You are advised to disconnect all hardware from your computer. Connect the cassette player to the computer, place the cassette in the player and rewind if necessary. Press the SHIFT and RUN/STOP keys on the computer keyboard and press the PLAY key on the cassette player. The game takes a few minutes to load.

# **Commodore Disc**

Commodore 64 or Commodore 128 with disc drive. You are advised to disconnect all hardware from your computer. Connect the disc drive to the computer and place the disc in the drive.<br>Enter LOAD"\*",8,1 and press the RETURN key. The game takes a few seconds to load.

# **Atari ST**

Atari 520 ST series or Atari 1040 ST series with disc drive if necessary. You are advised to disconnect all hardware from your computer except a disc drive. Place the disc in the drive and press the RESET button. The game takes a few seconds to load.

# **Commodore Amiga**

Amiga A500, A1000, or A2000.

You are advised to disconnect all hardware from your computer. Place the disc in the drive and switch your computer on. The game takes a few seconds to load.

# **SCENARIO**

Federation storage depots have been raided by pirates, taking valuable minerals, jewels, ammunition and the latest battle weaponry. You have been commissioned by the Federation to retrieve the cargo and return it to a storage depot within a specified time limit. Extra points and an extra ship will be awarded if you succeed.

The pirate craft have activated all planetary defence systems which<br>you will have to negotiate as well as the pirates themselves. If you fail to reach the depot within the time limit or the value of your retrieved<br>cargo is insufficient you must forfeit one of your Cybernoid ships.

# **CONTROLS**

Default control keys are as follows or use a joystick:  $Left - O$ 

 $Right -$ P  $Up - Q$ Fire - SPACE

#### Pause - Press CAPS SHIFT & SYMBOL SHIFT (Spectrum) CTRL P (Atari, Amiga, Amstrad, C64)

To abort press 5, 6, 7, 8, 9 and 1 simultaneously.

# **GAMEPLAY**

When a pirate craft has been destroyed it will drop its cargo of stolen<br>objects. Manoeuvre your ship over the object to retrieve it. Certain objects will alter the appearance of your ship; these objects offer<br>external weaponry that can be utilised on difficult screens. Occasionally, when a pirate craft is destroyed it will drop a yellow conister. This<br>canister, when etrieved, will increase the amount of the currently selected weapon by one.

# **DISPLAY PANEL**

From left to right the display panel selections are as follows:

- 1. Displays the number of ships left.
- 2. The top number shows your current score. The bottom number shows the value of cargo you have retrieved on the current level.
- 3. Displays the current weapon mode in text. Number on the left shows the amount of the current weapon that you have. Number on the right is the maximum storage capacity for the current weapon.
- 4. The coloured graph gives an indication of how much time you have to reach the end of level depot. When the graph has totally disappeared your time limit has expired.

# **WEAPON MODES**

Keys 1, 2, 3, 4 or 5 select your ship's weapon modes:

- **BOMBS** Destroy large defence emplacements.
- IMPACT MINES When placed at strategic points on the screen  $2$ halt pirate craft.
- **3** DEFENCE SHIELD Temporarily renders your ship invincible.<br>**4** BOUNCE BOMBS Bounce around the screen detroying any
- emplacements they touch.  $\overline{\phantom{a}}$ - SEEKER - Tracks down its quarry.

Hold FIRE button down to activate the selected weapon.

# **CREDITS**

C Hewson Consultants 1988.

The program and data are copyright and may not be reproduced in The program and a cutation of Hewsen<br>part or in total by any means without the written permission of Hewsen<br>Consultants Ltd. All rights reserved. No responsibility is accepted for any errors.

Our policy is one of constant improvement. Therefore, we reserve the right to modify any product without notice.

Hewson Consultants Ltd. 56b Milton Park Milton Abinadon Oxon OX14 4RX

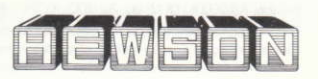

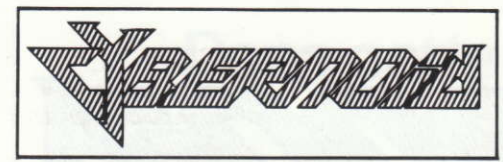

# De Raffaele Cecco **INSTRUCTIONS DE CHARGEMENT**

#### **Spectrum Cassette**

48K ZX Spectrum, ZX Spectrum Plus ou Spectrum 128 avec enregistreur  $\dot{a}$  cassettes, ZX Spectrum +2, Spectrum +3.

On vous conseille de débrancher tout hardware du connecteur latéral arrière à l'exception de votre interface de manche à balai (si elle existe). Lorsque vous utilisez un Sinclair Interface 2 ou le ZX Spectrum +2, branchez le manche à balai approprié sur l'entrée 1. A moins que vous utilisiez un ZX Spectrum +2, branchez l'enregistreur à cassettes sur l'ordinateur à la manière habituelle. Les utilisateurs de ZX Spectrum +2/+3 et 128 doivent sélectionner le mode 48K. Rebobinez la<br>cassette sinécessaire, entrez LOAD"" sur le clavier de l'ordinateur et appuyez sur la touche ENTER.

Appuyez sur la touche PLAY sur l'enregistreur à cassettes. Le jeu mettra quelques minutes à se charger.

# Spectrum  $+3$  Disque

On vous conseille de débrancher tout hardware du connecteur latéral arrière à l'exception de votre interface de manche à balai (si elle existe). Mettez le disque dans le lecteur et appuyez sur la touche **FNTFP** 

# **Amstrad Cassette**

#### Amstrad CPC 464

Amstrad CPC 664 ou Amstrad CPC 6128 avec enregistreur à cassettes et chargements convenables

Les utilisateurs d'Amstrad CPC 664 et CPC 61 28 doivent brancher un Les ontistateurs à cassettes sur l'ordinateur et entrer **1 TAPE** et appuyez<br>sur la touche **ENTER**. Mettez la cassette dans l'enregistreur, rebobinez si nécessaire et appuyez sur les touches CTRL et ENTER. Appuyez sur la touche PLAY sur l'enregistreur puis sur une touche quelconque sur le clavier de l'ordinateur. Le jeu mettra quelques minutes à se charger.

### **Amstrad Disaue**

Amstrad CPC 6128 ou Amstrad CPC 664.

Amstrad CPC 464 avec lecteur de disques.

Les utilisateurs d'Amstrad CPC 464 doivent relier un lecteur de disques à l'ordinateur et entrer 1 DISC et appuyer sur la touche ENTER.<br>Placez le disque dans le lecteur, entrez RUN"DISC et appuyez sur la touche ENTER ou RETURN. Le jeu mettra quelques secondes à se charger.

# **Commodore Cassette**

Commodore 64 ou Commodore 128 avec enregistreur à cassettes convenable

On vous conseille de débrancher tout hardware de votre ordinateur. Branchez l'enregistreur à cassettes sur l'ordinateur, placez la cassette dans l'enregistreur et rebobinez si nécessaire. Appuyez sur les touches<br>SHIFT et RUN/STOP sur le clavier de l'ordinateur et appuyez sur la touche PLAY sur l'enregistreur. Le jeu mettra quelques minutes pour se charger.

# **Commodore Disque**

Commodore 64 ou Commodore 128 avec lecteur de disques. On vous conseille de débrancher tout hardware de votre ordinateur. Reliez le lecteur de disques à l'ordinateur et placez le disque dans le<br>lecteur. Entrez LOAD"\*",8,1 et appuyez sur la touche RETURN. Le jeu mettra quelques secondes à se charger.

# **Atari ST**

Série Atari 520 ST ou Atari 1040 ST avec lecteur de disques si nécessoire

On vous conseille de débrancher tout hardware de votre ordinateur, à l'exception d'un lecteur de disques. Mettez le disque dans le lecteur et appuyez sur le bouton RESET. Le jeu mettra quelques secondes à se charger.

# **Commodore Amiga**

Amiga A500, A1000, ou A2000.

On vous conseille de débrancher tout hardware de votre ordinateur. Placez le disque dans le lecteur et mettez votre ordinateur sous tension. Le jeu mettra quelques secondes à se charger.

# **SCENARIO**

Les dépôts d'entreposage de la Fédération ont été pillés par des pirates qui se sont emparés de précieux minéraux, bijoux, munitions et de la toute dernière arme de combat. La Fédération vous a chargé de récupérer la cargaison et de la mettre dans un dépôt d'entreposage dans un temps-limite spécifié. Vous bénéficierez de points et d'un vaisseau supplémentaires si vous réussissez.

Les vaisseaux des pirates ont activé tous les systèmes de défense planétaires que vous devez éviter en même temps que les pirates eux-mêmes. Si vous n'atteigniez pas le dépôt dans le temps-limite ou si la valeur de la cargaison récupérée etait insuffisante, vous auriez à vous priver de l'un de vos vaisseaux cybernoïdes.

# **LES COMMANDES**

Les touches de commandes de défaut sont les suivantes (ou bien, utilisez le manche à balail:

Gauche -  $O$  $Droite - P$  $H<sub>out</sub> = Q$ Feu - ESPACEMENT

Pause - Appuyez sur CAPS SHIFT & SYMBOL SHIFT (Spectrum)<br>
CTRL P (Atari, Amiga, Amstrad, C64)

Pour avorter, appuyez sur 5, 6, 7, 8, 9 et 1 simultanément.

# **LE JEU**

Lorsqu'un vaisseau pirate a été détruit, il laissera tomber sa cargaison d'objets volés. Faites manoeuvrer votre vaisseau au-dessus de l'objet pour le récupérer. Certains objets modifieront l'apparence de votre .<br>vaisseau. Ces objets offrent un armement extérieur qui peut être utilisé sur des écrans difficiles. A l'origine, quand un vaisseau pirate est détruit, il lâche un boîte jaune. En récupérant cette boîte, vous augmentez d'un la quantité d'armes couramment sélectionnées

# **LE TABLEAU D'AFFICHAGE**

De gauche à droite, les sélections du tableau d'affichage sont les suivantes:

- 1. Affiche le nombre de vaisseaux qui restent.
- 2. Le chiffre du haut indique votre score courant. Le chiffre du bas indique la valeur de la cargaison que vous avez récupérée sur le niveau courant
- 3. Affiche le mode d'arme dans le texte. Le chiffre à gauche montre le quantité d'armes courantes que vous avez. Le chiffre à droite est la capacité d'entreposage maximum pour l'arme en cours
- 4. La courbe en couleur vous donne une idée du temps qui vous reste pour atteindre la fin du dépôt du niveau. Lorsque la courbe disparaît entièrement, votre temps se termine.

# **MODES DES ARMES**

Les touches 1, 2, 3, 4 ou 5 sélectionnent les modes des armes de votre vaisseau:

- 1 BOMBES Détruisent de larges emplacements défensifs.
- 2 MINES D'IMPACT Lorsqu'elles sont placées à des points stratégiques sur l'écran, elles arrêtent un vaisseau pirate.
- 3 BOUCLIER DE DEFENSE Rend votre vaisseau invincible temporairemen
- 4 BOMBES BONDISSANTES Bondissent tout autour de l'écran, détruisant tout emplacement qu'elles heurtent.
- 5 CHERCHEUR Traque sa proie.

Tenez le bouton FEU enfoncé pour activer l'arme sélectionnée.

# **CREDITS**

#### C Hewson Consultants 1988.

Le programme et les données sont copyright et ne peuvent pas être reproduits en partie ou entièrement par n'importe quel moyen sans la<br>permission écrite de Hewson Consultants Ltd. Tous droits réservés. La responsabilité n'est accepté pour aucune erreur

Notre politique est celle d'amélioration constante. Nous réservons donc le droit d'apporter des modifications à tout produit sans préavis.

Hewson Consultants Ltd. 56b Milton Park Milton Abingdon Oxon OX14 4RX.

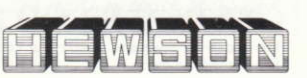